# Секреты видеохостинга YouTube

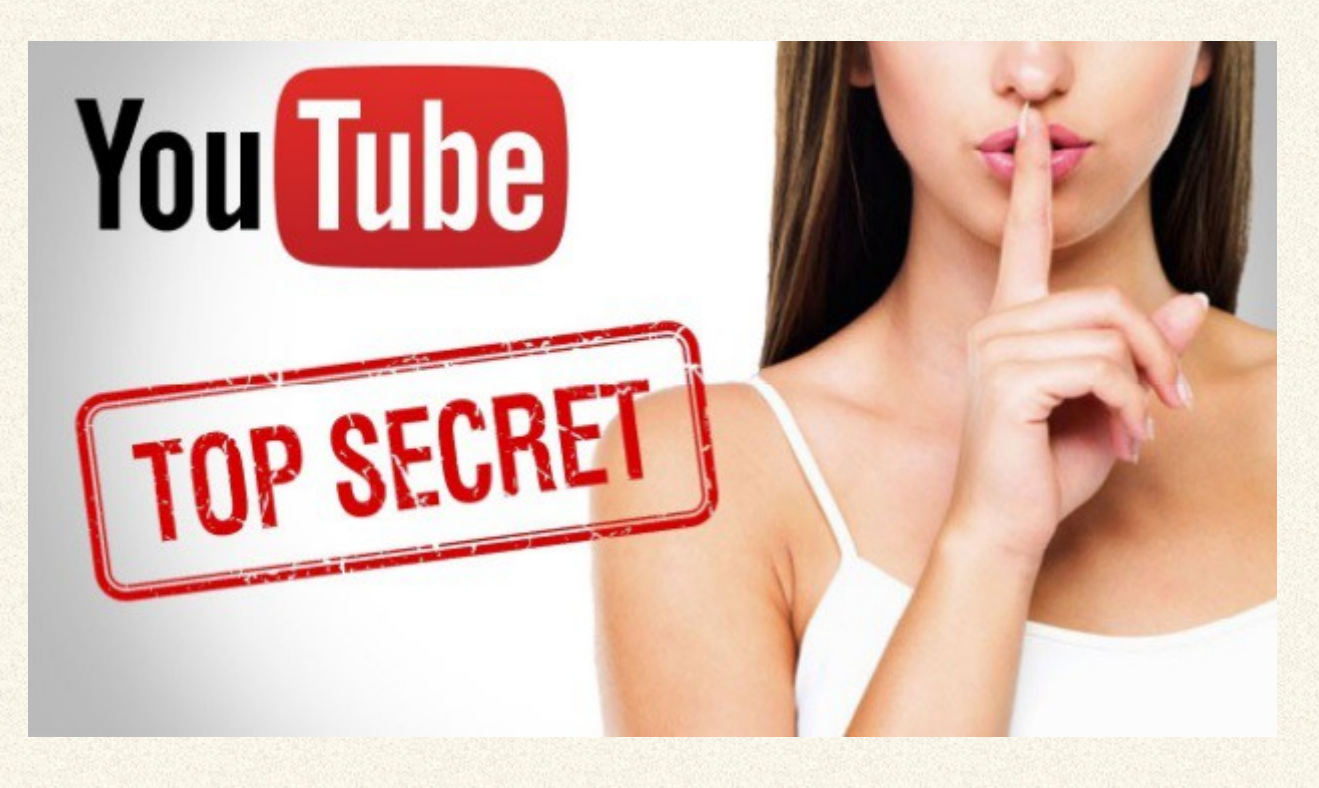

# **Прочитав руководство, вы узнаете как:**

- скачивать 18+ видео без всякой регистрации
- сохранять музыку из видеоролика в mp3
- смотреть видео повторяясь и без перерыва ...
- в полноэкранном комфортном режиме
- управляя с клавиатуры как с пульта ДУ телевизора
- наслаждаясь в перерыве между просмотрами скрытыми в YouTube функциями

И другие секреты от блога

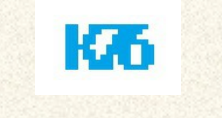

**[Компьютер76](http://computer76.ru/)**

**2018**

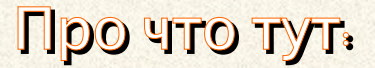

# Смотрим видео 18+ без регистрации

[Смотрим заблокированное в конкретной стране видео](#page-3-0)

[Отключаем встроенную в видео рекламу](#page-4-1)

[Управляем проигрывателем](#page-4-0)

[...и какие клавиши сразу запомнить](#page-5-1)

[Сделать погромче звук](#page-5-0)

[Сохраняем музыку, играющую в ролике](#page-5-0)

[Скачать видеоролик](#page-7-0)

[Как сделать GIF-ку](#page-8-1)

[Караоке на любимую песню](#page-8-0)

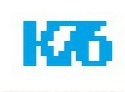

#### <span id="page-2-0"></span>**Как посмотреть 18+ видео на youtube без регистрации?**

 Случалось ли вам, просматривая видеоролики на YouTube сталкиваться с ситуацией, когда, по мнению администрации, ролик содержит характерные сцены, для просмотра которых необходимо подтвердить свой возраст и пройти недолгую, но всё же регистрацию? Время будет потеряно, как, возможно, и интерес к этому видео. Можно успеть потерять даже адрес видеоролика. Речь идёт о категории **18+**, которая содержит откровенные сцены или сцены насилия. Не будем говорить о моральной стороне дела, а будем говорить, как получить доступ к этой категории на YouTube в короткое время. На мой взгляд – это просто нелепая попытка заткнуть радетелей нераспространения порнографии или сцен насилия среди несовершеннолетних. Разве 14-летний подросток укажет свой реальный возраст при регистрации? В любом случае обмануть регистрацию просто.

Никакого возраста подтверждать не нужно. Мы просто проведём небольшие манипуляции с URL-адресом страницы самого видео. Найдём нужный ролик или, быть может, в процессе серфинга, вы сами на него наткнётесь, и тогда уже обратитесь к этой информации. Вас встретит вот эта ненавистная картинка:

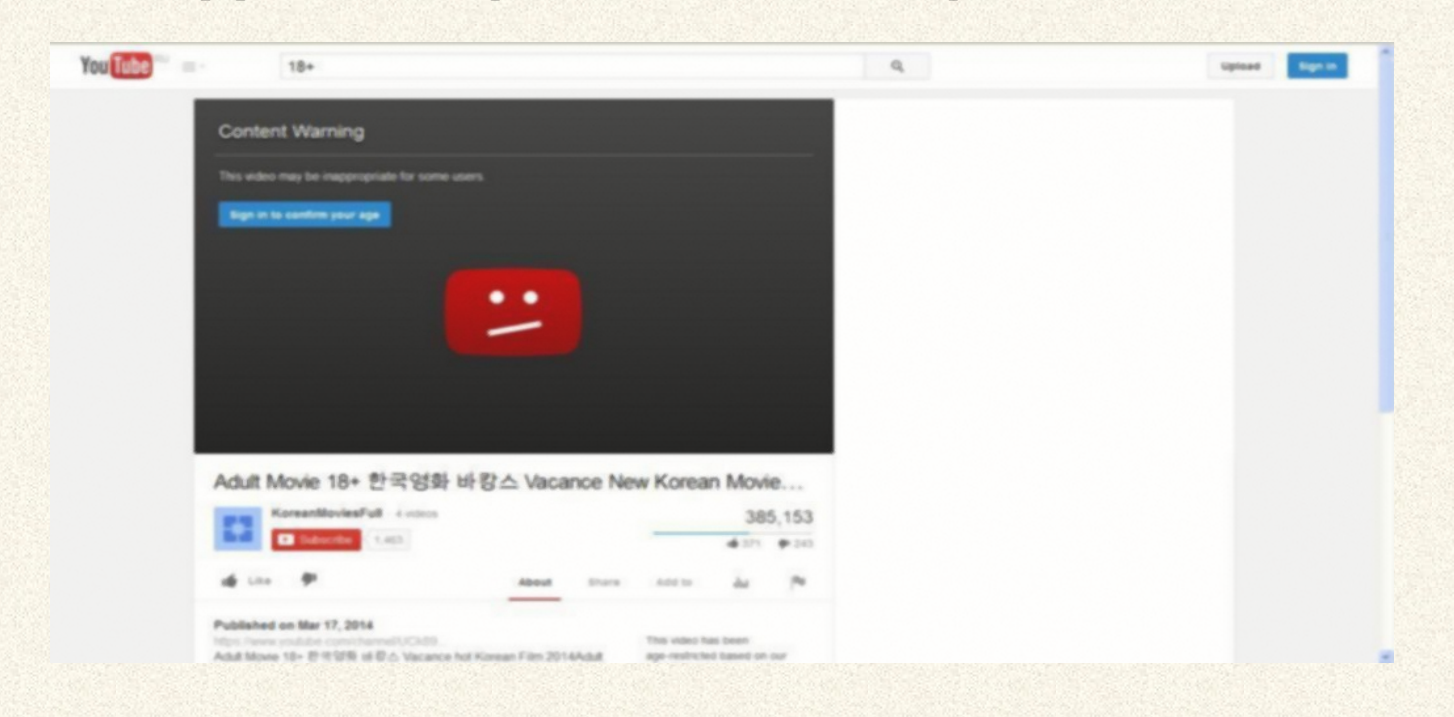

Но мы не будем проходить регистрацию, а обратимся к адресной строке этого видео:

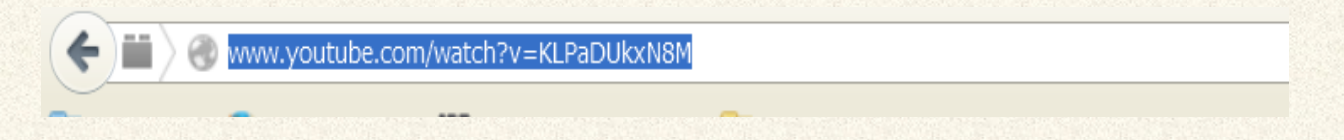

Вычленим ID нашего видео. Это последнее буквенно-цифровое сочетание в адресе. Оно стоит аккурат после знака «**=**». Для данного примера это «*KLPaDUkxN8M*» без кавычек. Скопируем эту часть адреса мышкой.

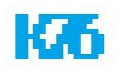

В новой вкладке браузера введите следующий адрес в таком формате:

http://www.yоutube.com/v/что-вы-там-скопировали?fs=1

в нашем случае получается:

http://www.yоutube.com/v/KLPaDUkxN8M?fs=1

Смотрим и наслаждаемся. Запрещённое к обычному просмотру видео без всякой регистрации появится в полноэкранном режиме. Теперь вы можете без труда посмотреть 18+ видео просто так. На момент написания статьи дырка всё ещё не закрыта, так что пользуйтесь. Хотя, как показывает практика, ничего зря не бывает. Значит, сервису это выгодно.

**Ещё** один вариант попробовать обойти возрастные ограничения. В адресе к видео попробуйте

youtube

заменить на

**nsfw**youtube

# <span id="page-3-0"></span>Заблокированное по географическому принципу видео

Как посмотреть заблокированное видео для конкретного региона. Да, некоторых из нас приходится опекать от тех или иных видеофрагментов, которые могут вызвать, мягко говоря, недовольство или смятение у целой части общества. Но нередко сюда попадает видео, снятое с сервиса по политическим причинам для конкретной страны по требованию её надзорных органов. Если вы хотите выбирать лично, что хотите смотреть, не полагаясь на опеку неизвестных дядей и тёть, эта информация для вас. Если адрес заблокированного видеоролика имеет вид

youtube.com/watch?v={video-id}

(а он имеет обычно именно такой вид), то попробуйте набрать тот же адрес за исключением некоторых символов вот в таком виде:

# youtube.com/v/{video-id}

Плюсом к тому будет полноэкранное воспроизведение ролика.

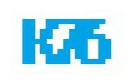

#### <span id="page-4-1"></span>Как отключить рекламу в окне проигрывателя?

Если вы собираетесь посмотреть видеоролик, в котором не хотите отвлекаться на неизбежную рекламу, попробуйте вот такой трюк.

Приложение **Adblock**, конечно, здорово. Мне же, как администратору ресурсов, не всегда приятно видеть, что **треть** посетителей моего ресурса просто не видят мою рекламу, за счёт которой — а это ни для кого не секрет — мы, как вебмастера, существуем. Однако при просмотре любимых фильмов обилие встроенной рекламы просто накаляет...

Как только нужное видео начнёт загружаться, откройте консоль разработчика. В *Chrome* это сочетание клавиш **Ctrl**+**Shift**+**J**, в *Firefox* – **Ctrl**+**Shift**+**K**. В окне браузера справа появится окно. Туда введём код:

```
document.cookie="VISITOR_INFO1_LIVE=oKckVSqvaGw; path=/; 
domain=.YouTube";window.location.reload();
```
Консоль теперь можно закрыть. Скрипт сделает своё дело для вашего окна браузера. В следующий раз, как только вы видео откроете, рекламы внутри роликов не будет. Пока статья пишется, эта дырка также не закрыта.

# <span id="page-4-0"></span>Управление проигрывателем в окне

Для начала можно перевести окно **Youtube** в режим просмотра ТВ. Перейдём на главную страницу и к адресу справа добавим

#### /leanback

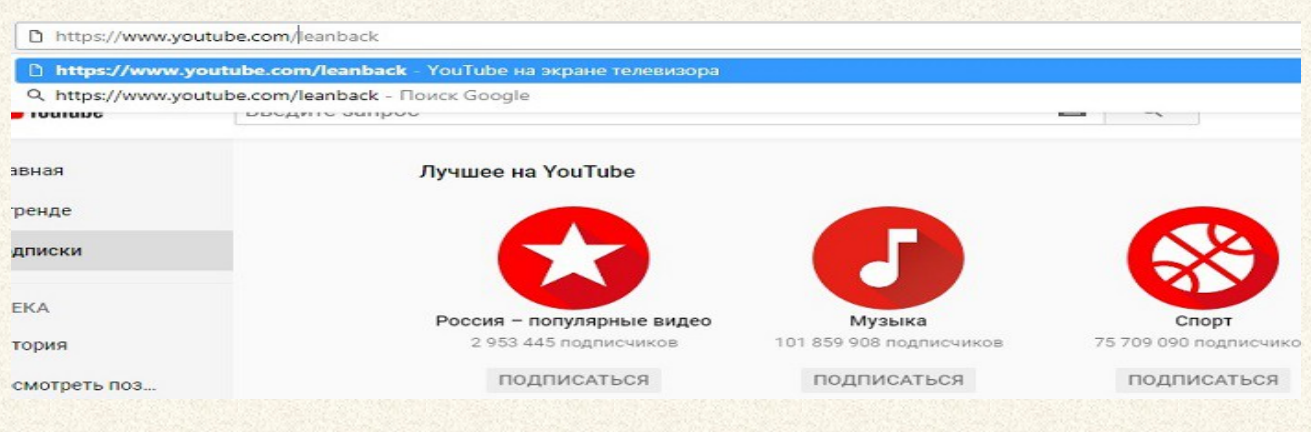

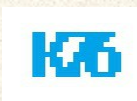

Ресурс перенаправит вас на страницу, на которой просмотр будет осуществляться при помощи лишь клавиатуры и в полноэкранном режиме:

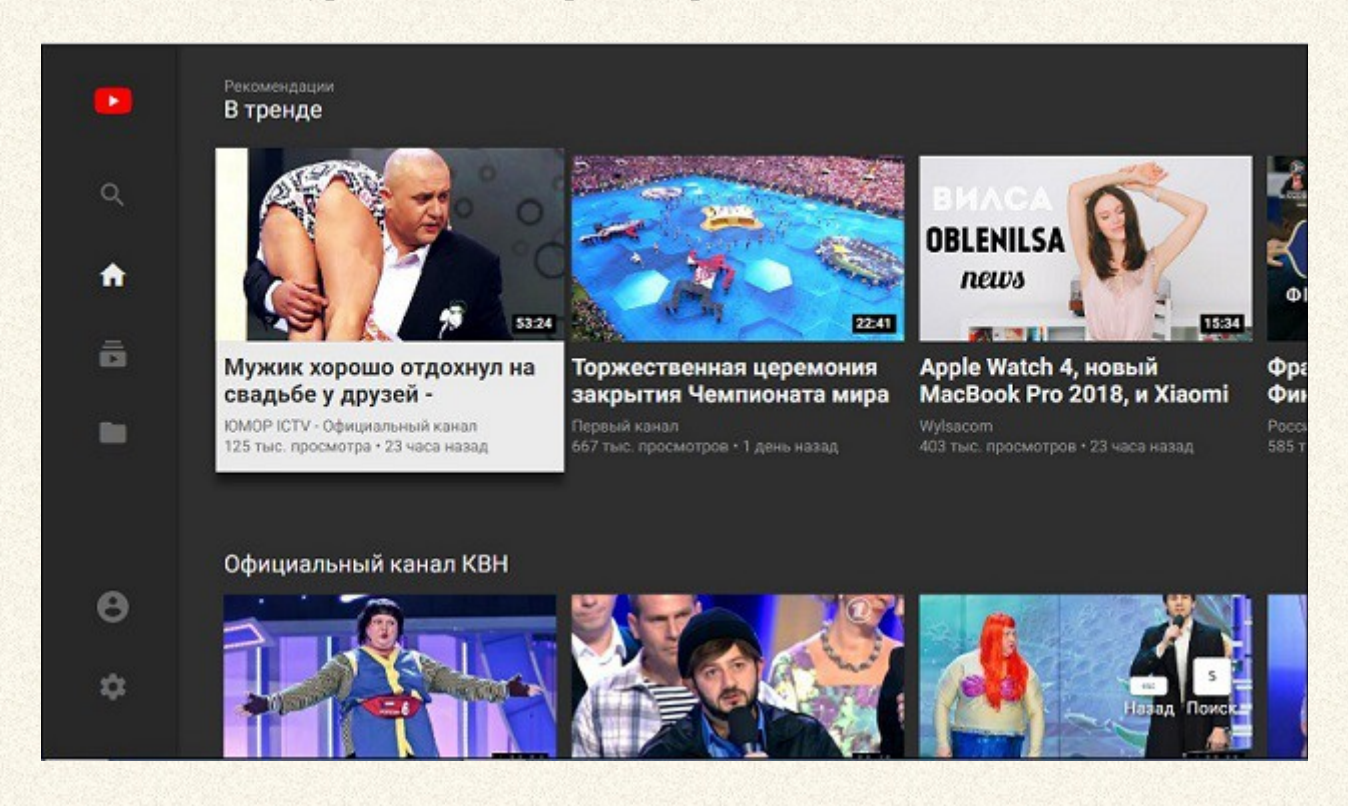

Помните, однако, что многие из описываемых функций будут недоступны, пока вы находитесь в полноэкранном режиме. Его для этого придётся покинуть.

# <span id="page-5-1"></span>Управляем видеоплеером клавишами ...

- **F** полноэкранный режим (в обычном режиме просмотра)
- $\cdot$  **K** пауза
- **J** и **L** назад и вперёд
- **M** приглушить
- **Shift**+**>** увеличить скорость воспроизведения
- **Shift**+**<** уменьшить скорость воспроизведения
- С генерация субтитров
- **B** смена фона субтитров
- зажав пробел, можно замедлять скорость проигрывания

# <span id="page-5-0"></span>Попробуем увеличить звук...

Некоторые авторы, кажется, специально позаботились о том, чтобы мы не оглохли, даже выводя ползунок громкости на максимум. Да только вот от звука почти ничего не осталось... Однако можно попробовать сделать вот так. Для трюка вам понадобится  [VLC-проигрыватель,](https://www.videolan.org/vlc/index.ru.html) в котором есть функция прямого доступа к звуковым устройствам вашего компьютера. После установки плеера скопируйте адрес видеоролика, откройте плеер, зажмите **Ctrl+N** и вставьте скопированный адрес.

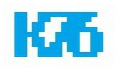

А теперь наводим мышкой на ползунок громкости и крутим колёсиком до нужного уровня. Теперь вы многое услышите (видео можно настроить на бесконечное проигрывание прямо из проигрывателя):

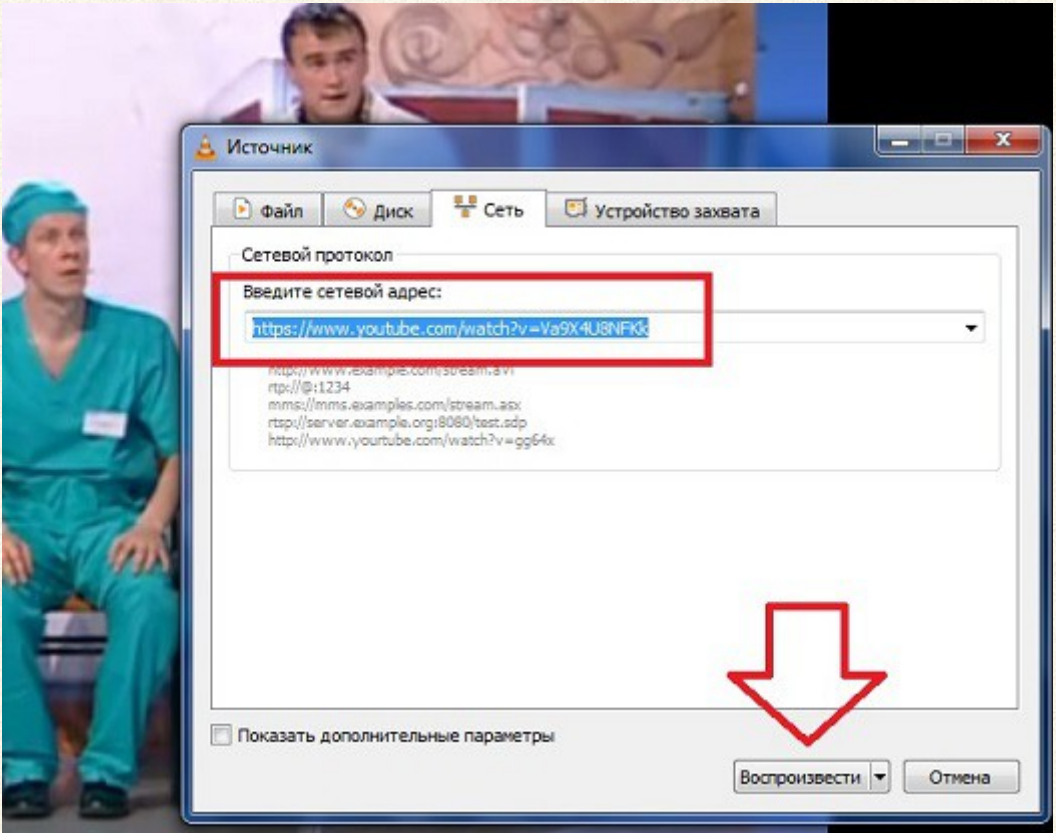

В YouTube можно указать сразу конкретное время проигрывания с того эпизода, какой вам нужен. Да, если вы узнали, что самое интересное начнётся на конкретной минуте, добавьте в адресу ролика команду **#t=abs**, где **ab** – время в **s** секундах от начала ролика до самого интересного момента. Ну, чтобы не сидеть и не смотреть видео целиком. Так, посмотреть видео с 35 секунды заставит адрес в виде:

#### youtube.com/watch?v=abcd123#t=35s

Сервис можно заставить проигрывать понравившийся ролик беспрерывно. Для этого добавьте команду *repeater* в адресную строку ролика. Например, если любимый ролик нашёлся по адресу:

# youtube.com/watch?v=abcd123

то для бесконечного его проигрывания адрес примет вид:

youtuberepeater.com/watch?v=abcd123

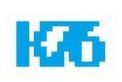

Того же эффекта можно добиться, заменив в адресе

#### **youtube**

на

#### **listenonrepeat**

Браузер перенаправит вас на ресурс, где видео будет проигрываться без остановки.

# <span id="page-7-0"></span>Как сохранить музыку из ролика?

Если вы просматриваете видеоролик, и вам очень понравился мотив звукового сопровождения, до того, как попробовать скачать её из первоисточника, вы можете скачать музыку прямо сейчас из этого видеоряда. Посмотрев ролик целиком, вставьте в адрес частицу *to* в адресе:

# youtube**to**.com/watch?v=3sKVgfDATrA

#### чтобы получилось так:

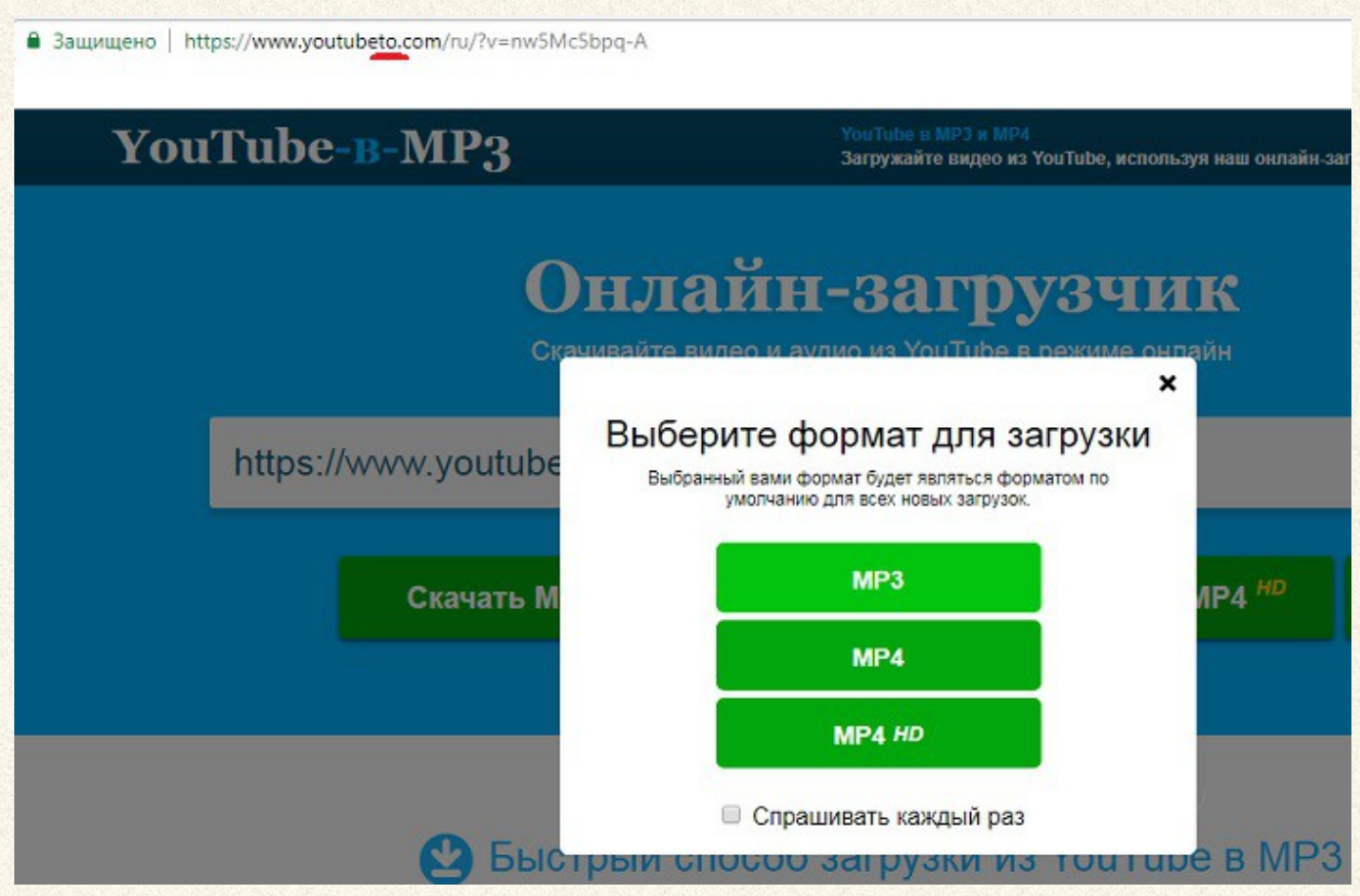

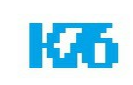

и сервис моментально перенесёт вас на страницу, где звук ролика будет конвертироваться в *mp3, mp4* и другие доступные форматы.

# Как скачать видео с Yuotube?

На этот раз вместо **youtube** в адресе к видео мы пишем

#### **ssyoutube**

Браузер автоматически перенаправит вас на страницу с готовыми форматами для скачивания.

# <span id="page-8-1"></span>Делаем из ролика GIF-ку

Из видеоролика прямо в сервисе можно сделать GIF-ку. Это сделать также просто с помощью нехитрых манипуляций в адресе страницы ролика. Просто добавьте GIF к адресу и увидите, что из этого получилось:

# Gifyoutube.com/watch?v=abcd123

если вы рыскаете по сети в поисках подходящих изображений, наверняка заходите и на Youtube. Так вот, для каждого из роликов можно получить вполне себе качественную миниатюру. В адресной строке нужно набрать:

https://img.yooutube.com/vi/[ID\_ролика]/maxresdefualt.jpg

где **ID\_ролика** — символы, которые следуют после **V=** в адресе страницы. Для ролика

#### youtube.com/watch?v=abcd123

это будет выглядеть примерно так:

youtube.com/watch?v=abcd123/maxresdefault.jpg

# <span id="page-8-0"></span>Поём караоке

Определитесь с названием песни, которая вам понравилась и в поисковой строке Youtube перед названием сингла напишите:

#### **Karaoke**

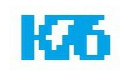

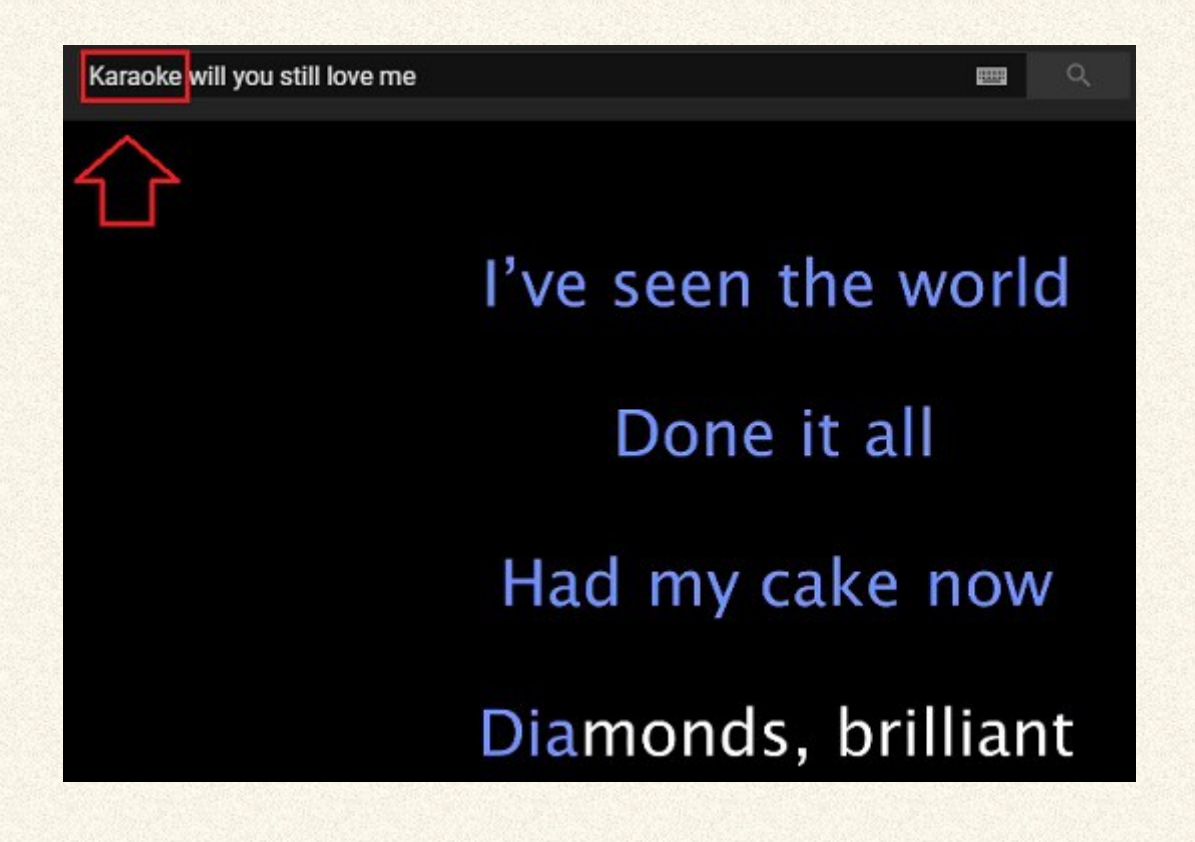

Пара щелчков мышью, и вы поёте под мелодию на слова, появляющиеся на экране. Ну, вобщем вы знаете...

# НАПОСЛЕДОК

Ресурс не стоит на месте. Некоторых прикольных пасхальных яиц после перехода ресурса на HTML5 и окончательной замены интерфейса больше не существует. Не исключено, что с некоторыми настройками, здесь описанными, также можно будет скоро попрощаться. Мы будем держать руку на пульсе.

Успехов.

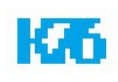